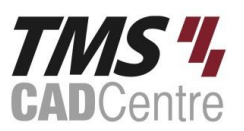

Note – Some module numbers are deliberately not used.

## **Module 01 Considering Options and Alternatives**

This module is presented as a lecture followed by an exercise, it provides an insight into working with Design Options in Revit.

Design option terminology and workflows Utilising design option sets Considerations when using design options Design sets and incorporating design options

*Exercise providing a practical example on the use and set-up of design options.*

## **Module 02 Construction Sequencing (Phasing)**

This module introduces the concept of construction sequencing, more commonly referred to as Phasing. It looks at the various stages and how these are used to visually portray each one.

Project phasing, properties and creation Phase filters and graphic overrides Combining phases, infill and the demolition of elements

*Exercise providing a practical example on utilising project phases, filters and the demolish tool.*

#### **Module 03 Project Set-up**

This module guides users through the early stages of project set-up, exploring the different approaches which may be applicable to the unique combination of supplied data and scope of work.

Explore the different approaches to starting a project Understand how and why we sanitise CAD files prior to use in Revit Look at how we establish building models and site models Define and manage real-world or defined coordinates

*Exercise focussing on the linking of two Revit files, a building and a site model, and the definition of a shared coordinate system between the two.*

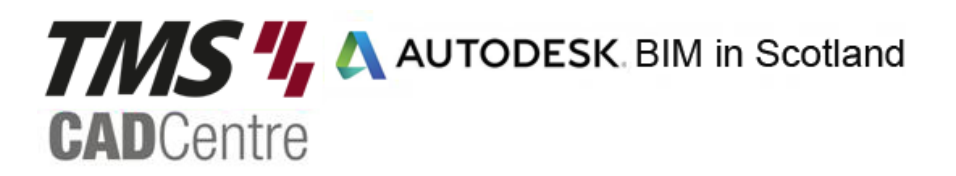

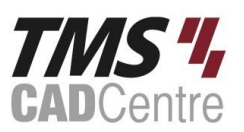

## **Module 05 Model Development Methodology**

Is BIM just about 3D? Information timeline and overload How a project develops from a base template The complexity of components Controlling graphical display

*Exercises for this module explore the two different approaches to energy analysis, starting with an early stage conceptual model and then looking at a more developed building model with system family composition, data-rich materials, door and window components and room data applied.*

## **Module 07 Working with Other Disciplines**

Linking Revit models for reference Shared Coordinates Model transmittal preparation

*Exercise on linking a Revit model to the site model, shared coordinates and model transmittal.*

## **Module 08 Preparing the Plot**

Discuss the Building Pad tool Split Surface vs. Subregion- Which do I use? Building footprints Retaining walls Gardens and paths

*Exercise on project orientation, managing the toposurface with graded regions, split surfaces and subregions, and defining gardens and pathways.*

## **Module 09 Working with Slabs**

Adding slabs Bespoke system families Adding slopes to slabs Slope defining lines Slope arrows Modify sub-elements Adding points and split lines Pavements and patios

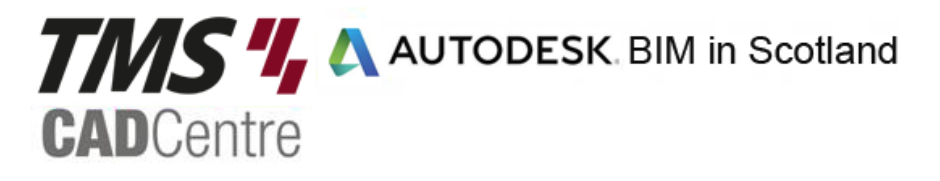

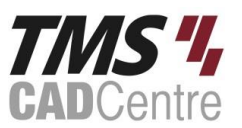

*Exercise on placing slobs, defining their structural composition and modifying their alignment and surfaces.*

### **Module 10 Kerbs and Profiles**

Applying kerbs using the sweep tool Loading library profiles Creating in-place profiles

*Exercise on using the sweep tools to place kerbs and creating in-place profiles.*

## **Module 11 Adding Site Components**

Placing stairs and ramps Adding benches, bins, bus shelters and bollards Outside lighting Creating bespoke components

*Exercise explores the library content, placing components and creating bespoke elements.*

#### **Module 12 Remodelling the Site**

Adding /removing triangulation points Adjusting heights of triangulation points Cut and fill calculations

*Exercise on working with contour points to adjust topography and size cut and fill calculations.*

#### **Module 13 Contextual Massing**

Geometry formation tools In -Place Mass forms Placing mass forms on the site

*Exercise on creating and placing simple moss forms.*

## **Module 14 Scheduling Elements**

Component Schedules Material Take-off establish quantities

*Exercise on creating a schedule for planting and a material take-off for individual materials.*

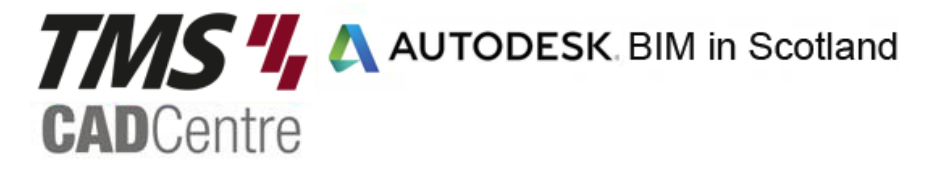

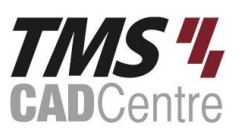

## **Module 15 Hatching Regions**

Applying surface patterns and Filters Filled regions Room and Area Tools Area plans Colour schemes and legends

*Exercise exploring the merits of the above workflows, their positives and their negatives.*

#### **Module 18 Rendering**

Autodesk libraries Applying materials and textures Developing 30 views with the Camera Rendering views Create a Walkthrough Export the video

*Exercise on working with the Render tools, creating a perspective view, walkthroughs and exporting to video.*

## **Module 19 Introduction to the Principles of Family Editing**

The basic process 10 stages for trouble-free family creation

*Exercise on defining a fully parametric planter component.*

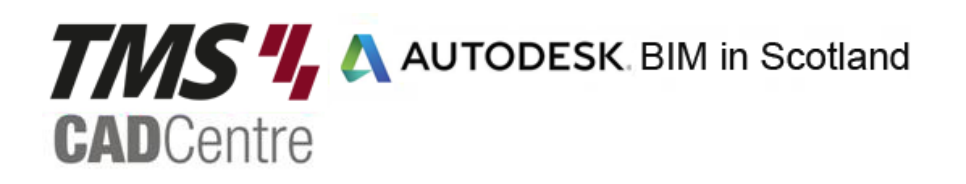